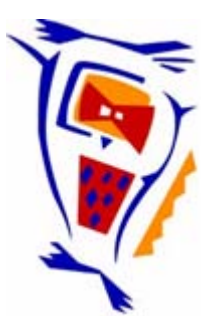

# **Stichting NIOC en de NIOC kennisbank**

Stichting NIOC (www.nioc.nl) stelt zich conform zijn statuten tot doel: het realiseren van congressen over informatica onderwijs en voorts al hetgeen met een en ander rechtstreeks of zijdelings verband houdt of daartoe bevorderlijk kan zijn, alles in de ruimste zin des woords.

De stichting NIOC neemt de archivering van de resultaten van de congressen voor zijn rekening. De website www.nioc.nl ontsluit onder "Eerdere congressen" de gearchiveerde websites van eerdere congressen. De vele afzonderlijke congresbijdragen zijn opgenomen in een kennisbank die via dezelfde website onder "NIOC kennisbank" ontsloten wordt.

Op dit moment bevat de NIOC kennisbank alle bijdragen, incl. die van het laatste congres (NIOC2023, gehouden op donderdag 30 maart 2023 jl. en georganiseerd door NHL Stenden Hogeschool). Bij elkaar bijna 1500 bijdragen!

We roepen je op, na het lezen van het document dat door jou is gedownload, de auteur(s) feedback te geven. Dit kan door je te registreren als gebruiker van de NIOC kennisbank. Na registratie krijg je bericht hoe in te loggen op de NIOC kennisbank.

Het eerstvolgende NIOC vindt plaats op donderdag 27 maart 2025 in Zwolle en wordt dan georganiseerd door Hogeschool Windesheim. Kijk op www.nioc2025.nl voor meer informatie.

Wil je op de hoogte blijven van de ontwikkeling rond Stichting NIOC en de NIOC kennisbank, schrijf je dan in op de nieuwsbrief via

www.nioc.nl/nioc-kennisbank/aanmelden nieuwsbrief

Reacties over de NIOC kennisbank en de inhoud daarvan kun je richten aan de beheerder: R. Smedinga kennisbank@nioc.nl.

Vermeld bij reacties jouw naam en telefoonnummer voor nader contact.

Methodiek en systematiek van (printer)troubleshooting

A.F.J. van Baarsen Datashare Opleidingen B.V. Landjuweel 28 3905 PG Veenendaal

### Samenvatting

In dit artikel wordt uiteengezet op welke wijze inzicht en vaardigheden verkregen worden in de troubleshooting systemathiek bij printerproblemen op microcomputers. Op het NIOC'90 is aan de hand van een model voor printeraansturing de methodiek en systematiek van troubleshooting uitgelegd, met daarbij een praktijkgedeelte om de theorie te toetsen.

## 1 Inleiding

Troubleshooting van PC problemen moet volgens bepaalde principes verlopen teneinde snel en efficiënt tot een analyse en oplossing te komen.

Indien dit niet volgens deze principes plaatsvindt, blijkt troubleshooting in de volgende situaties uit de volgende aktiviteiten te kunnen bestaan:

- De oplossing wordt toevallig gevonden, zonder begrip van de situatie.
- Bij onvoldoende kennis van hard- en software: de niet methodische aanpak van aktiviteiten bestaat uit zomaar wat proberen, uitgaande van fragmentarische kennis of ervaring.
- Bij voldoende kennis maar geen systematiek : er wordt wel gericht gezocht en geprobeerd, maar er worden onderdelen overgeslagen en zodoende duurt het lang voor de oplossing gevonden is. Bijvoorbeeld de troubleshooter "voelt" aan dat er sprake is van een hardware-probleem bij het niet printen van een opdracht.

Hij onderzoekt dus de desbetreffende kaart van de PC, printer en printerkabel, maar vergeet de voedingskabel van de printer zelf. -

In veel gevallen verdrinkt de troubleshooter zich in een aspekt van het fenomeen en maakt de fout dat daar ook de oorzaak gevonden moet worden. Bijvoorbeeld de PrintScreen-utility werkt niet naar behoren. De troubleshooter denkt nu veelal door de afdruk van het printerpapier dat hier sprake is van een printerprobleem. Het blijkt echter een screensaver te zijn die onder bepaalde omstandigheden )voor dit effekt zorgt. Het fenomeen is hier een foutieve afdruk na gebruik te hebben gemaakt van de PrintScreen-utility. Dit laatste wordt echter maar al te vaak niet gerealiseerd en fenomeen en oorzaak worden op één hoop gegooid.

In het hierna volgende worden de principes voor het methodische en het systematische troubleshooten uiteengezet voor het randapparaat printer. De hierbij uitgelegde methodiek en de grondslag van het gehanteerde model voor de werking van een PC-configuratie zijn ook op andere randapparaten van toepassing en zelfs op PC problemen die onafhankelijk van een randapparaat optreden.

Per probleemgebied zullen alleen de invulling van het model en de hierna genoemde troubleshooting-lijsten verschillen. De benadering die hierbij gehanteerd wordt, blijkt zelfs ook bij netwerken succesvol te zijn. Wel heeft het tot een iets aangepaste methodiek en troubleshooting-lijsten geleid. Deze blijken in de praktijk hun nut reeds bewezen te hebben.

# 2 Model voor printeraansturing

Teneinde printerproblemen methodisCh en systematisch te kunnen verhelpen is kennis nodig van de opbouw en werking van het proces tussen PC en printer dat tot een afdruk op papier leidt.

pn mmedala aleluino usa zobo dzierrozował nemoldo t

Deze opbouw kan als volgt weergegeven worden:

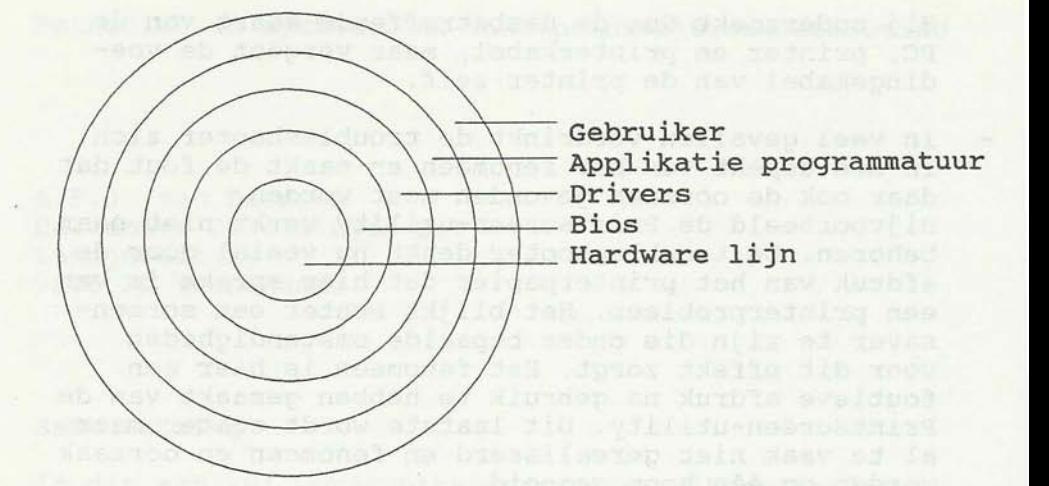

Figuur 1 Model voor de opbouw van de lagen in het printproces

Een gebruiker geeft in een applikatie een printopdracht door middel van een toetsencombinatie. De applikatie verwerkt de opdracht en zal met behulp van drivers de opdracht in code naar de printer sturen. De driver gaat er hierbij vanuit dat de printer software routines geselekteerd heeft waar de code gebruik van kan maken om het printermechanisme aan te sturen. Deze routines zijn Bios-software, opgeslagen in het ROM in de printer en te selekteren door middel van dipswitchsettings in de printer. De hardware in dit model staat voor de hele keten van electronische en mechanische onderdelen die gezamenlijk de fysieke grondslag vormen voor de afdruk op papier. Bij het printproces zijn dat het moederbord, de "printer"kaart, de kabel, de printer en het papier.

#### 3 Typen problemen

Op basis van bovengenoemd model zijn er twee typen problemen te onderscheidden, te weten:

- Problemen veroorzaakt door een storing, een bug of een fout aanwezig in één van de lagen. Deze storing treedt onafhankelijk van de werking van de overige lagen op en is de enige oorzaak van het desbetreffende probleem.
- Problemen veroorzaakt door een onjuiste afstemming tussen de lagen, hierna te noemen de interface.

# 4 Methoden van troubleshooting

De methodiek van troubleshooting is het met behulp van een goede troubleshooting-lijst laag voor laag systematisch checken op fouten waarbij uiteraard ook de interface gecontroleerd wordt.

Zo'n troubleshooting-lijst moet gebaseerd zijn op fenomenen, aangezien de beheerder of technicus daarmee geconfronteerd wordt. Naarmate er meer ervaring opgebouwd is, zal de analyse sneller gemaakt kunnen worden omdat een aantal mogelijkheden van de troubleshootinglijst op basis van kennis uitgesloten kunnen worden.

5 Printertroubleshooting in het kader van de NIOC-doe het zelf-sessie

Teneinde de eerder genoemde systematiek goed te kunnen hanteren is kennis van de funktie van de lagen onontbeerlijk, met name die aspekten die een relatie hebben met de interface.

Gezien het tijdsbestek van de sessie werd kennisoverdracht tot een minimum beperkt. De hierna volgende troubleshooting-lijst, die tijdens de sessie gebruikt werd, was daarom een uitgeklede versie, die niet volledig is om alle problemen in de praktijk op te lossen, maar uitstekend voldeed om de methodiek en systemathiek over te dragen aan de hand van cases.

6 Checklist troubleshooting printer

Probleem-indentificatie:

- 1 Printer werkt helemaal niet.<br>2 Specifieke problemen, te weten:
	- Specifieke problemen, te weten:
		- papierdoorvoerproblemen
		- pagina-lengte en overige formaatproblemen
		- layoutproblemen
- 3 Printer werkt wel, maar print vertoont veel fouten, bijvoorbeeld in de tekst.
- 6.1 Printer werkt niet
- 
- a Controleer power on en on-line lampjes.<br>b Controleer of kabel aan beide zijden goed is beves-Controleer of kabel aan beide zijden goed is beves-<br>tigd. tigd.
- c Controleer printerselektie.
- d Controleer de driver op applikatieniveau door onder MSDOS iets te printen. Indien de printer nu ook niet print, ligt de fout op hardware niveau, dat wil zeggen de poort, het kabelsysteem of de printer.
- e Controleer de poort door de printopdracht via de andere poort te laten verlopen. Nooit Printscreen gebruiken bij hardware foutendiagnose!!
- f Controleer kabel en switchbox door andere hiervoor in de plaats te nemen of geheel weg te halen in het geval van de switchbox.
- g Controleer de printer door een printer-selftest.
- 6.2 Specifieke problemen (in het kader van de NIOCsessie buiten beschouwing gelaten)
- a Pagina-doorvoerproblemen.
- b Pagina-lengte en overige formaatproblemen
- c Layoutproblemen
	- Karakterweergave van de ASCII tekens boven waarde 127.
	- Regelweergave.
	- Grafieken .
	- $\qquad \qquad -$ Specifieke funkties, zoals vet, centreren, etc.
- <sup>6</sup> . 3 Printer werkt wel, maar print veel fouten
- a Vaststelling dat de hardware-lijn juist werkt. Dus het probleem is te wijten aan drivers of afstemming software-hardware.
- b Probeer nog eens nadat de printer uit- en aangezet is. De afstemming kan nu juist zijn, omdat de vorige geselekteerde dipswitchsetting of driver nog in het printergeheugen (RAM) aanwezig kon zijn.
- c Controleer:
	- Afstemming dipswitchsettingen applikatie-instellingen, met name selektie printerdriver en modesetting printer.
	- Printerdriver door andere te selekteren.

### 7 Afsluiting

Efficiënt en effektief PC-troubleshooten is een kunde op zich. Vaardigheden hierin kunnen alleen worden verworven door het zich eigen maken van een methodiek die enerzijds uitgaat van fenomenen en anderzijds systematisch alle lagen van de hard- en software naloopt op onvolkomenheden.

Baarsen, A.F.J. van NIOC '90 43

Troubleshooting cursussen hierin zijn alleen maar zinvol als deze methodiek en systematiek wordt geleerd in plaats van het oplossen van tijdelijke problemen zich afspelend op tijdelijke hard- en software. De toepassingsgebieden van een boven omschreven aanpak is niet alleen beperkt tot printers, maar is ook als kant en klare werkwijze te leren met betrekking tot schijven, PC's, modems en netwerken.

de Rijke al de Anii Leide (16 Mei Albert)<br>Jest Kechting (16 Mei 16 Mei 16 Mei 16 Mei 16 Mei 16 Mei 16 Mei 16 Mei